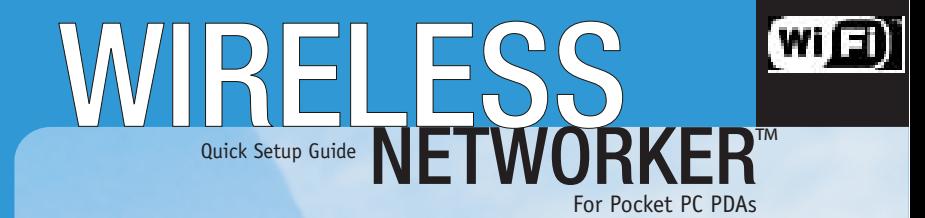

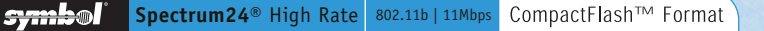

# **Introductory Information**

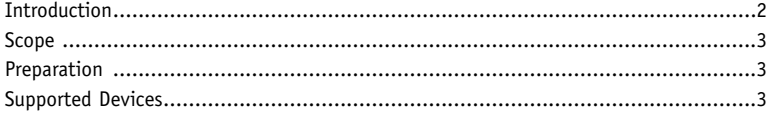

# **Installation and Configuration**

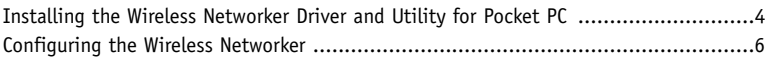

### **Troubleshooting**

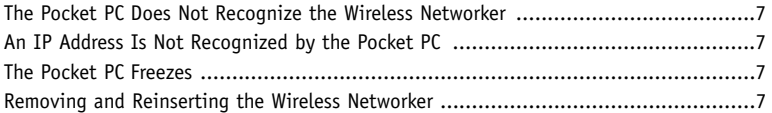

# **Contact Information**

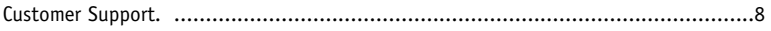

# **Legal Information**

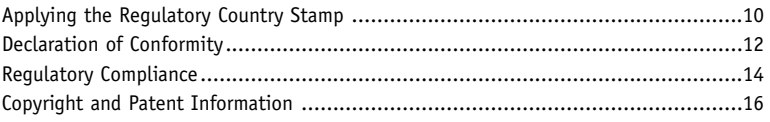

# **Introduction**

The *Spectrum24® High Rate Wireless Networker (WN)* from Symbol Technologies is a CompactFlash™ card allowing Pocket PC (Windows CE 3.0) devices to connect to a Wi-Fi™ IEEE 802.11b wireless local area network (LAN), or communicate directly with other mobile devices enabled for wireless LAN connectivity.

Features Include:

- CompactFlash form factor fits devices with CF Type I and Type II extended card slots
- Functions with Pocket PC (Windows CE 3.0) devices with CF Type I and Type II extended card slot
- Operates with Windows notebook PCs with PC Card slot (using CF-to-PC Card adapter)
- Wi-Fi certified for multi-vendor compatibility
- Data rate up to 11 Mbps
- Automatic rate scaling at 11, 5.5, 2 and 1 Mbps for maximum range
- Range up to 300 ft / 91 m in standard office environments
- Support for 40 and 128-bit WEP (wired equivalent privacy) Encryption
- User-friendly client tools and installation
- Advanced power consumption management capabilities
- Suspend on wireless LAN feature prevents accidental battery drain

**3**

#### **Scope**

This Quick Setup Guide contains:

- Wireless Networker default installation procedures for Pocket PC
- Basic configuration instructions for Pocket PC

### **Preparation**

Before beginning the installation, verify the hardware package contains:

- A Wireless Networker
- A Wireless Networker Software and Documentation CDROM

### **Supported Devices**

The Wireless Networker has been qualified by Symbol Technologies to support the following devices:

- Pocket PC and Handheld PC (Windows CE 3.0) devices with a CF slot or PC Card slot. Use of PC Card requires a CF-to-PC Card adapter.
- Windows 95/98/ME/2000 notebook PCs with a Type II PC Card slot (requires a CF-to-PC Card adapter)

Refer to the documentation on the enclosed CDROM for installation and usage instructions.

Refer to http://www.symbol.com/wirelessflash for updated list of supported devices. Register the Wireless Networker at http://www.symbol.com/prodreg.

# **Installing the Wireless Networker Driver and Utility for Pocket PC**

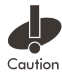

Before operating the Wireless Networker, refer to *Applying the Regulatory Country Stamp*. Once the regulatory stamp is affixed, register the Wireless Networker at http://www.symbol/prodreg.

The Wireless Networker driver and utility requires a connection through Microsoft® ActiveSync® between the desktop or notebook PC and the Pocket PC. The installer on the CDROM downloads the necessary files to the desktop and Pocket PC.

1. Establish an ActiveSync connection between the desktop PC and the Pocket PC with a serial or USB cable.

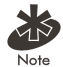

The installer can run without a connection between the desktop and Pocket PC. The installation will be completed the next time a connection is established.

2. Insert the Wireless Networker Software and Documentation CDROM into the CDROM drive on the desktop PC.

An HTML (Web) page automatically opens using the browser on the desktop PC.

- 3. Click the **software installation link appropriate to the device that is used**. A **File Download** window opens using the browser on the desktop PC.
- 4. Check the **Run this program from its current location** option and click **OK**.
- 5. Follow the instructions displayed by the installer.
- 6. Insert the Wireless Networker into the CF slot. A flashing green LED indicates power received and probes sent. The Symbol Status Mode property page displays the default ESSID on the Pocket PC when the card is initially inserted.

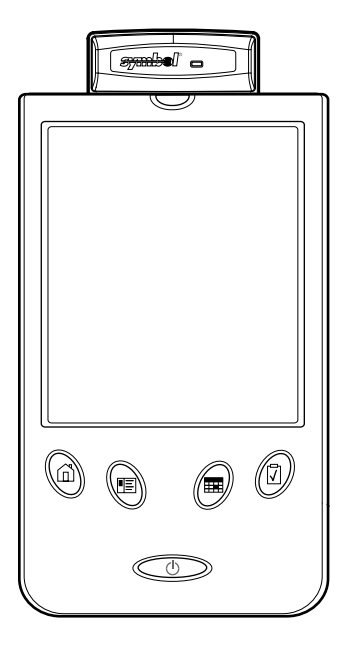

For additional information on configuring the Wireless Networker, refer to *Configuring the Wireless Networker* .

# **Configuring the Wireless Networker**

To configure the Wireless Networker for Pocket PC:

- 1. Insert the Wireless Networker into the CF slot of the Pocket PC.
	- A Symbol Status utility icon displays on the task tray of the "Today" screen.
- 2. Tap the icon to open the utility.

The **Symbol Status** dialog box displays the **Mode** property page.

3. Use the **Mode** property page to enter the ESSID (wireless LAN identifier). Enter the Encryption key within the Encryption page if applicable.

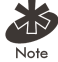

If the ESSID and access point encryption algorithm are unknown, contact the System Administrator.

- 4. Tap through the additional property pages along the lower portion of the display to view and adjust the default Wireless Networker configuration. Exercise caution when changing the configuration to ensure connectivity is maintained.
- 5. Tap **Apply** to save the changes to the Wireless Networker configuration.
- 6. Tap **OK** to close the Symbol Status utility.

Refer to *Appendix A* of the *Spectrum24 High Rate Wireless Networker Users Guide* on the CDROM for detailed information on the configuration settings.

# **Troubleshooting**

The following scenarios could be encountered when using the Wireless Networker in a Windows CE environment:

### **The Pocket PC Does Not Recognize the Wireless Networker**

The Pocket PC displays an **Unrecognized Card** dialog box when the Wireless Networker is inserted.

This means the Wireless Networker driver was not loaded or was loaded incorrectly. If this is the case, the driver files require reinstallation. Refer to the Wireless Networker driver installation section of this document.

# **An IP Address Is Not Recognized by the Pocket PC**

Remove and reinsert the Wireless Networker or turn off and on the Pocket PC for changes to the IP address to take effect. When removing the Wireless Networker, wait until the task tray icon disappears before reinserting.

# **The Pocket PC Freezes**

Soft-reset the Pocket PC if the device freezes to restart the operating system.

# **Removing and Reinserting the Wireless Networker**

After removing the Wireless Networker from the Pocket PC, wait until the Symbol Status icon disappears from the task tray before reinserting the Wireless Networker.

#### **Customer Support**

Symbol Technologies provides its customers with prompt and accurate customer support. Use the Symbol Support Center as the primary contact for any technical problem, question or support issue involving Symbol products. If the Symbol Customer Support specialists cannot solve a problem, access to all technical disciplines within Symbol becomes available for further assistance and support. Symbol Customer Support responds to calls by email, telephone or fax within the time limits set forth in individual contractual agreements. When contacting Symbol Customer Support, please provide the following information:

- serial number (MAC address) of unit
- model number or product name
- software type and version number

#### **North American Contacts**

Inside North America, contact Symbol at: Symbol Technologies, Inc. One Symbol Plaza Holtsville, New York 11742-1300 Telephone: 1-631-738-2400 / 1-800-SCAN 234 Fax: 1-631-738-5990

> Symbol Support Center: Telephone: 1-888-489-9568 Fax: (631) 563-5410 Email: support@symbol.com

### **International Contacts**

Outside North America, contact Symbol at: Symbol Technologies Technical Support 12 Oaklands Park Berkshire, RG41 2FD, United Kingdom Tel: 011-44-118-945-7000 or 1-631-738-2400 ext. 6213

## **Additional Information**

Obtain additional information by contacting Symbol at: 1-800-722-6234, inside North America +1-631-738-5200, in/outside North America http://www.symbol.com/

### **Product Information**

For Wireless Networker product information, contact Symbol at: 1-888-489-9568

9

# **Applying the Regulatory Country Stamp**

A regulatory label is applied on the back of the Wireless Networker. The regulatory label signifies that the Wireless Networker is approved for use in the following countries:

- United States
- Canada
- Australia
- Europe

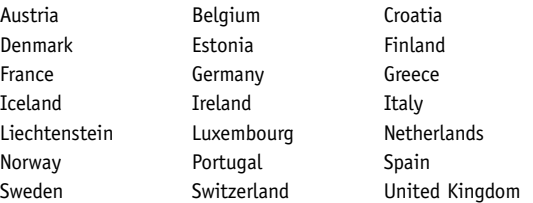

For approved countries other than those listed above, a sheet of adhesive country stamps may be enclosed within the Wireless Networker package.

To apply the country stamp:

- 1. Peel the stamp appropriate to the country where the Wireless Networker is used.
- 2. Apply the country stamp on the bottom right-hand corner of the regulatory label located on the back of the Wireless Networker.

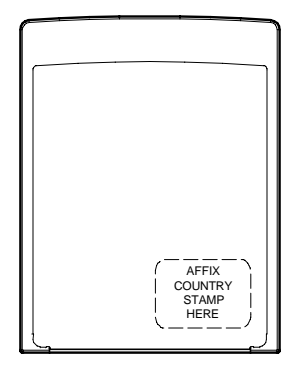

For countries that have not received regulatory approval, an adhesive country stamp is not enclosed. Refer to www.symbol.com/wirelessflash for the latest list of approved countries.

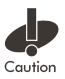

Operation of the device without a regulatory label or the correct country stamp is illegal.

## **Declaration of Conformity**

We, Symbol Technologies Inc. of One Symbol Plaza, Holtsville, NY 11742-1300, USA declare under our sole responsibility that the product

#### **Spectrum24HR, LA-4137, 11 Mbps Type I Radio Card**

To which this product relates, is in conformity with the following standards and/or other normative documents.

EN 300 328 v1.1.1 (2000-07) Radio; 2.4GHz Spread Spectrum EN 301 489-1 v1.2.1 (7-2000) Part 1: EMC, Common technical requirement EN 301 489-17 v1.1.1 (9-2000) Part 17: Specific conditions for wide-band data EN 60950: 1992 Uncl. 1-4, 11: Safety of information Technology Equipment

We hereby declare that all essential radio test suites have been carried out and that the above named product is in conformity to all essential requirements of Directive 1999/5/EC.

The conformity assessment procedure referred to in Article 10(5) and detailed in Annex IV of Directive 1999/5/EC has been followed with the involvement of the following Notified Body (ies):

BABT, Claremont House, 34 Molesey Road, Walton-on-Thames, KT12 4RQ.

Identification Mark: 0168

 $\bigcirc$ The equipment also carries the Class 2 equipment identifier

The technical documentation relevant to the above equipment can be made available for inspection on application to:

Symbol Technologies EMEA, Symbol Place, Winnersh Triangle, Berkshire, RG 41 5TP, UK

Alan Parrish Senior Director, Regulatory \_\_\_\_\_\_\_\_\_\_\_\_\_\_\_\_\_\_\_\_\_\_\_\_\_ 6 August 2001

*(name) (title) (signature of authorised person) (date)*

**13**egal Information **Legal Information**

### **Regulatory Compliance**

Symbol RF products are designed to be compliant with the rules and regulations in the locations into which they are sold and will be labeled as required. The majority of Symbol RF devices are type approved and do not require the user to obtain license or authorization before using the equipment. Any changes or modifications to Symbol Technologies equipment not expressly approved by Symbol Technologies could void the user authority to operate the equipment.

#### **Radio Frequency Interference Requirements**

This device has been tested and found to comply with the limits for a Class B digital device pursuant to Part 15 of the Federal Communications Commissions (FCC) Rules and Regulation. These limits are designed to provide reasonable protection against harmful interference when the equipment is operated in a commercial environment. This equipment generates, uses and can radiate radio frequency energy and, if not installed and used in accordance with the instruction manual, may cause harmful interference to radio communications. Operation of this equipment in a residential area is likely to cause harmful interference in which case the user will be required to correct the interference at his own expense. However, there is no guarantee that interference will not occur in a particular installation.

If the equipment does cause harmful interference to radio or television reception, which can be determined by turning the equipment off and on, the user is encouraged to try to correct the interference by one or more of the following measures:

- Reorient or relocate the receiving antenna.
- Increase the separation between the equipment and receiver.

• Connect the equipment into an outlet on a circuit different from that which the receiver is connected.

#### **Radio Frequency Interference Requirements - Canada**

This Class B digital apparatus meets the requirements of the Canadian Interference-Causing Equipment Regulations. Cet appareil numérique de la Classe B respecte toutes les exigences du Reglement sur le Matériel Brouilleur du Canada.

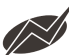

To comply with FCC and Industry Canada exposure requirements, this handheld device is approved for operation in a user's hand when there is 20cm or more  $\omega$ <sub>Warning</sub> between the antenna and the user's body.

**European Economic Area**

The European variant is intended for use throughout the European Economic Area, however, authorization for use restricted as follows:

- European standards dictate maximum radiated transmit power of 100mW, EIRP and frequency range 2.400 - 2.4835 GHz.
- France, the equipment is to be restricted to the 2.4465 2.4835 GHz frequency range.
- Belgium outside, the equipment is to be restricted to the 2.460 2.4835 GHz frequency range.
- Operation in Italy requires a user license.

### **Copyright**

Copyright©2001 by Symbol Technologies, Inc. All rights reserved.

No part of this publication may be modified or adapted in any way, for any purposes without permission in writing from Symbol Technologies, Inc. (Symbol). The material in this manual is subject to change without notice. Symbol reserves the right to make changes to any product to improve reliability, function, or design. No license is granted, either expressly or by implication, estoppel, or otherwise under any Symbol Technologies, Inc., intellectual property rights. An implied license only exists for equipment, circuits, and subsystems contained in Symbol products. Symbol, the Symbol logo and Spectrum24 are registered trademarks of Symbol Technologies, Inc.

Other product names mentioned in this manual may be trademarks or registered trademark of their respective companies and are hereby acknowledged. IBM is a registered trademark of International Business Machine Corporation. Microsoft, Windows, and Windows NT are registered trademarks of Microsoft Corporation.

# **Patents**

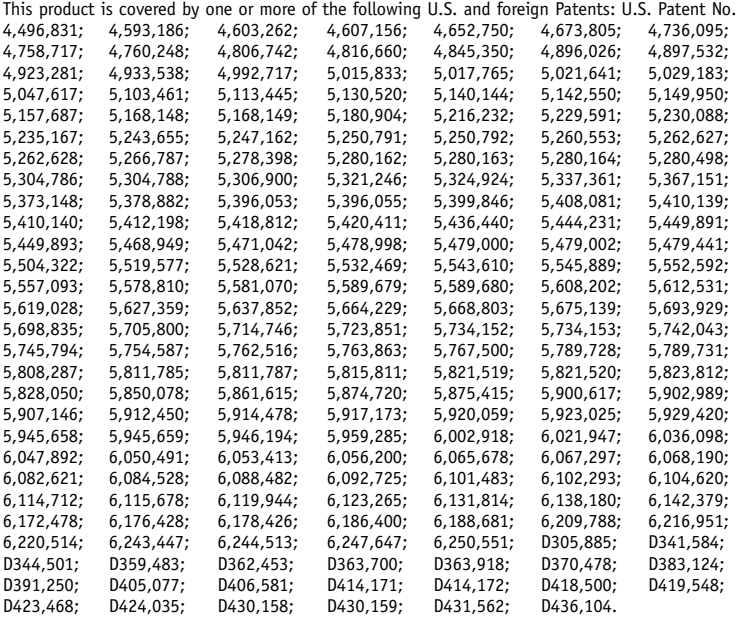

Invention No. 55,358; 62,539; 69,060; 69,187 (Taiwan); No. 1,601,796; 1,907,875; 1,955,269 (Japan); European Patent 367,299; 414,281; 367,300; 367,298; UK 2,072,832; France 81/03938; Italy 1,138,713

**17**

# Symbol Technologies, Inc.

One Symbol Plaza Holtsville, NY 11742-1300 www.symbol.com

72-52486-01 Revision B